### **Sisukord**

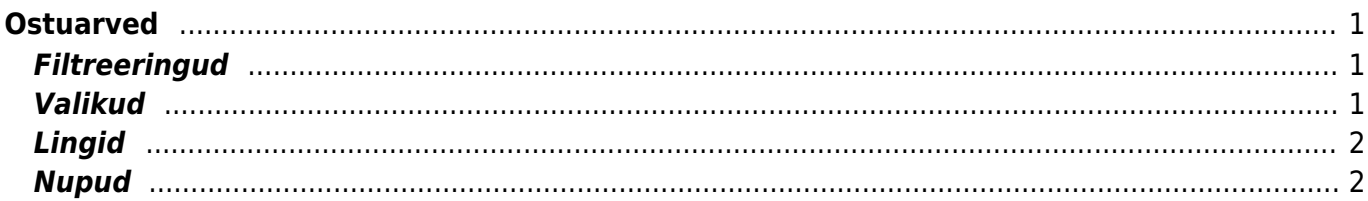

# <span id="page-2-0"></span>**Ostuarved**

Aruanne annab ülevaate perioodi ostuarvetest. OSTUARVEL, RIDADEL - näitavad ära sektsiooni, mida filtreerimisel või valikute tegemisel arvestatakse. Ostuarvel - arve päises, ridadel - ostuarve ridadel.

#### <span id="page-2-1"></span>**Filtreeringud**

- Hankija filtreeritakse ostuarveid valitud hankija koodi põhjal
- Hankija klass filtreeritakse ostuarveid valitud hankija klassi põhjal
- Hank. arve filtreeritakse ostuarvel oleva hankija arve numbri põhjal
- Objekt filtreeritakse ostuarvel oleva objekti järgi
- Periood ajavahemik, milles soovitakse ostuarvete nimekirja aruannet kuvada
- Kokku grupeerib valiku lõikes. Kui on peal ka linnuke näita ridu, siis võetakse valik päiseks ning grupeeritakse read selle sees
- Seeria dokumendi numbriseeria või kooloniga eraldatud numbrivahemik. Näiteks 1000:1020
- Tingimus ostuarve tasumistingimus
- Kasutaja filtreeritakse ostuarve kasutaja lahtri sisu järgi
- Viide filtreeritakse ostuarve viite lahtri sisu järgi
- Projekt filtreeritakse ostuarve päises oleva projekti järgi
- Hankija lisaväli lisaväli, kust filtreeritakse sisaldust. Kui sisaldust ei filtreerita, siis näidatakse valitud lisavälja ning ainult neid hankijaid, kel valitud lisaväli olemas on
- sisaldab aruandesse kuvatakse ainult need hankijad, kelle lisaväljas on soovitud otsing
- Konto filtreeritakse valitud finantskonto järgi
- Sisu filtreeritakse ostuarve ridadel oleva sisu lahtri järgi
- Summa filtreeritakse ostuarve real oleva summa põhjal
- Artikkel filtreeritakse ostuarve real oleva artikli koodi põhjal
- Laoid filtreeritakse ostuarve real oleva artikli laoid põhjal, mis on mõeldud laoid kaupa kulude määramiseks. Vastava seadistuse olemasolul näidatakse seda kulu ka laoid asetamisel ja laoseisu aruandes
- Käibemaks filtreeritakse ostuarve real oleva käibemaksu summa järgi
- KM kood filtreeritakse ostuarve real oleva käibemaksu koodi põhjal
- Arve filtreeritakse ostuarve real oleva arve numbri järgi
- Projekt filtreeritakse ostuarve real oleva projekti koodi järgi

#### <span id="page-2-2"></span>**Valikud**

- Sorteeritud sorteerib aruande vastavalt valikule
- Kõik kas kõik, kinnitamata või kinnitatud dokumentide alusel kuvatakse aruanne
- Näita ridu näitab aruandes filtreeritud ostuarvete ridu
- Täpne otsing kui on valitud täpne otsing, siis projekti puhul vaadatakse kindlat sisaldust projekti ridadest/päisest ning ka seda, et kas on projekti alamprojekt. Mittetäpse otsingu korral vaadatakse ainult päise või ridade filtri osalise sisalduse vastavust. Ridadelt osaline vastavus ridadel sisuga - täpse puhul peab sisu võrduma otsitavaga, mittetäpse puhul filtreeritakse sisalduse järgi
- Objekt ja projekt kuvab aruandesse ostuarve objekti ja projekti
- Kande aeg näitab ja arvestab arve aja asemel kande ajaga
- Kliendile kuvab ostuarvete ridu, millel on täidetud kas artikkel või klient ning pole veel ressurssi peale pandud. Kui aruandes on valitud nii hankija kui ka kinnitatud ostuarved ning on tehtud linnukesed Näita ridu ja Kliendile kastikesse, siis ilmub aruandesse nupp "RESSURSS", mis võimaldab ressursi peale mittepandud ostarve ridadest ressurssi teha.
- Valuuta annab aruandes valuutaga ostuarved. Tabeli alla kuvatakse koondrida valuutast, summast, baasvaluutast ja hetkekursist
- Punktid näitab aruandes artikli punkte ning limiteerib aruande ainult nende arvete järgi, millel punktidega artiklid

## <span id="page-3-0"></span>**Lingid**

• Number - avab ostuarve

#### <span id="page-3-1"></span>**Nupud**

- TRÜKI ARVED trükib kõik nimekirjas olevad arved vastavalt dokumendi vaikimisi väljatrüki mallile
- MAILI ARVED mailib kõik arved vastavalt dokumendi vaikimisi väljatrüki mallile maili aadressile, mis on arvel. Kui maili aadressi arvel pole, maili ei saadeta.

From: <https://wiki.directo.ee/> - **Directo Help**

Permanent link: **[https://wiki.directo.ee/et/or\\_aru\\_arved?rev=1465890723](https://wiki.directo.ee/et/or_aru_arved?rev=1465890723)**

Last update: **2016/06/14 10:52**